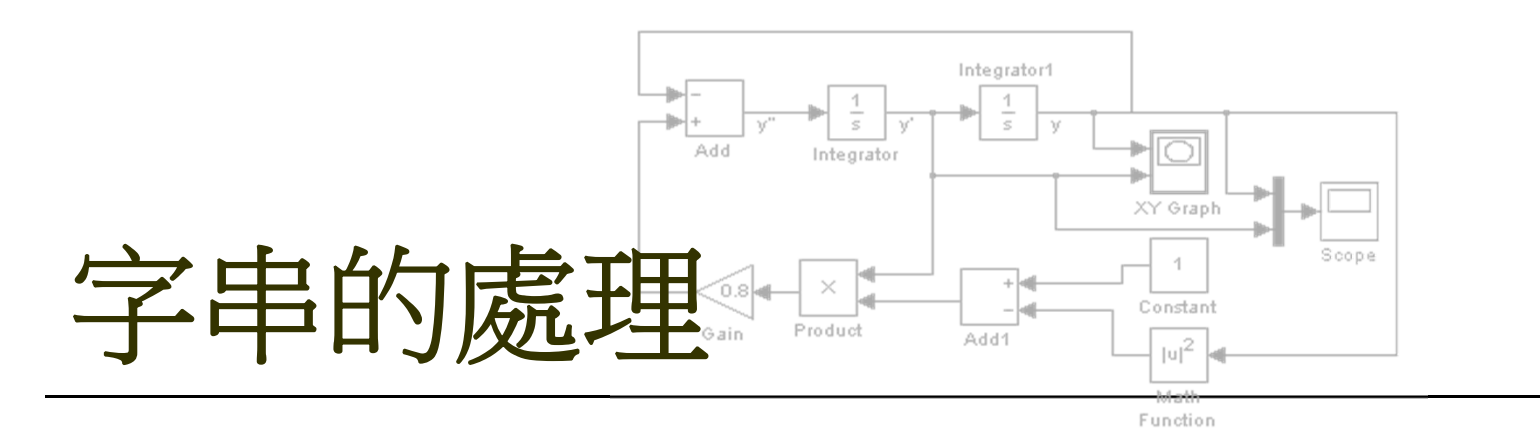

#### 認識字串

認識字串的儲存方式 學習不同數字系統之間的轉換 學習各種與字串相關的函數

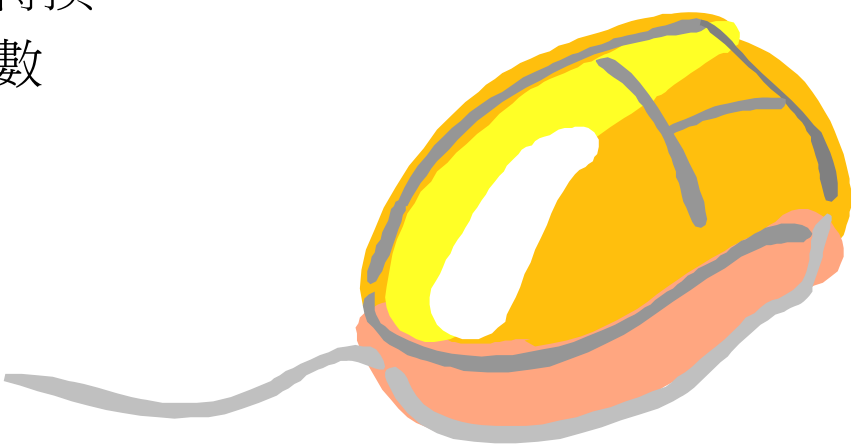

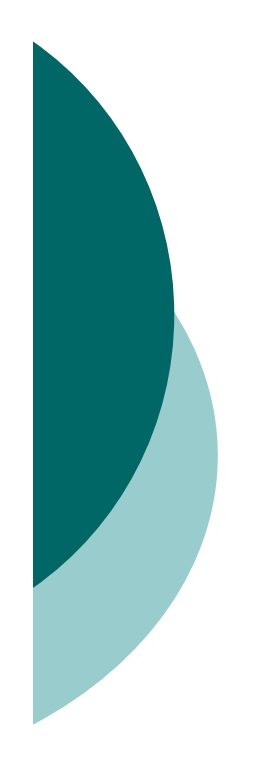

# 認識字串

## 字串可看成是由字元所組成的陣列:

```
>> str1=['M' 'a' 't' 'l' 'a' 'b']
str1 =Matlab
```

```
>> str2='I love Java'str2 =I love Java
```

```
>> size(str1)
ans =
    1 6
```
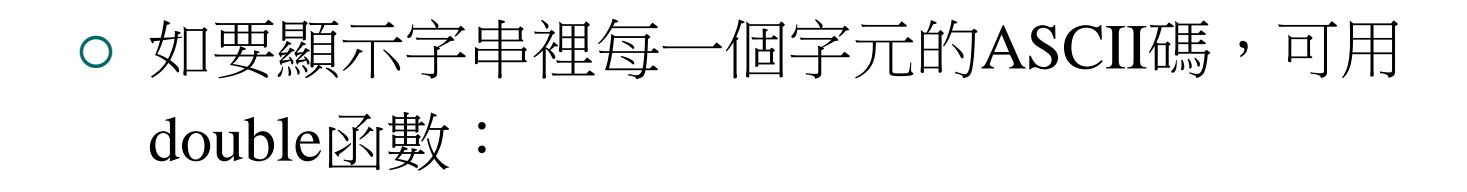

>> **ascii=double(str1)** ascii = 77 97 116 108 97 98

>> **char(ascii)** ans = Matlab

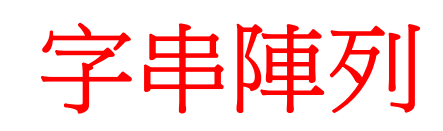

## 用二維陣列儲存字串時,每一個字串的長度必須相等:

```
>> season=['spring';'summer';'autumn']
```

```
season =
```

```
spring
```
summer

autumn

```
>> season(1:5)
ans =
ssapu
```

```
>> season(1,:)
ans =
spring
```
## 以二維陣列儲存字串時,如果字串的長度不相等, 則會有錯誤訊息:

>> **month=['April';'May';'June']** ??? Error using ==> vertcat All rows in the bracketed expression must have the same number of columns.

```
>> month=['April';'May ';'June ']
month =April
May 
June
```
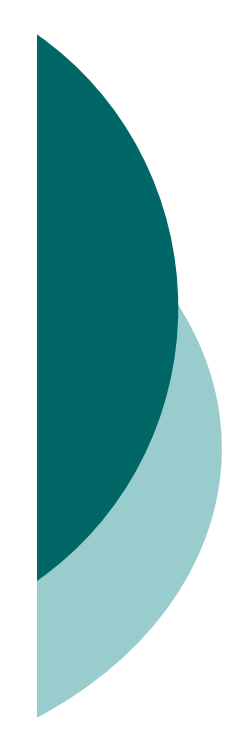

# 字串與數字系統的轉換 執行指令字串

## Matlab提供了eval 與feval函數,可用來對字串求值:

表 9.3.1 字串求值函數

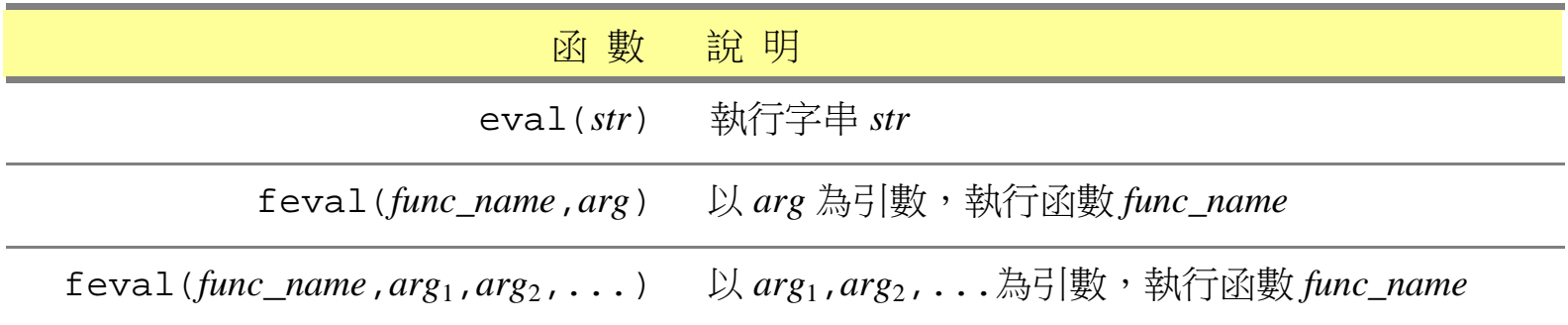

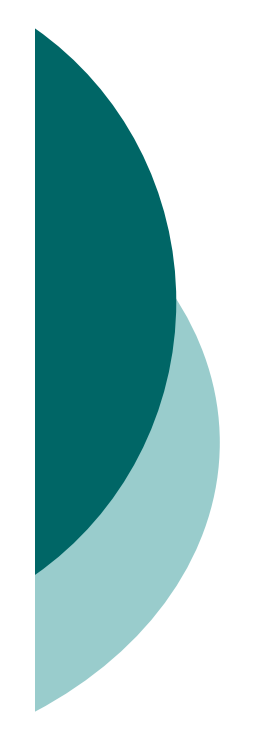

```
>> eval('32+6')
ans =
     38
```

```
>> eval('x=cos(pi/4)')
x =
    0.7071
```

```
>> feval('zeros',3)
ans =
     0 0 0\overline{0}0 0 0\mathbf 00 0 0
```
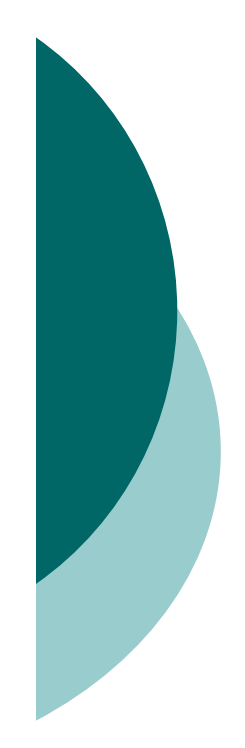

# 字串與數值的轉換

### 下表是用來進行數值與字串之間轉換的函數:

#### 表 9.3.2 數值與字串的函數

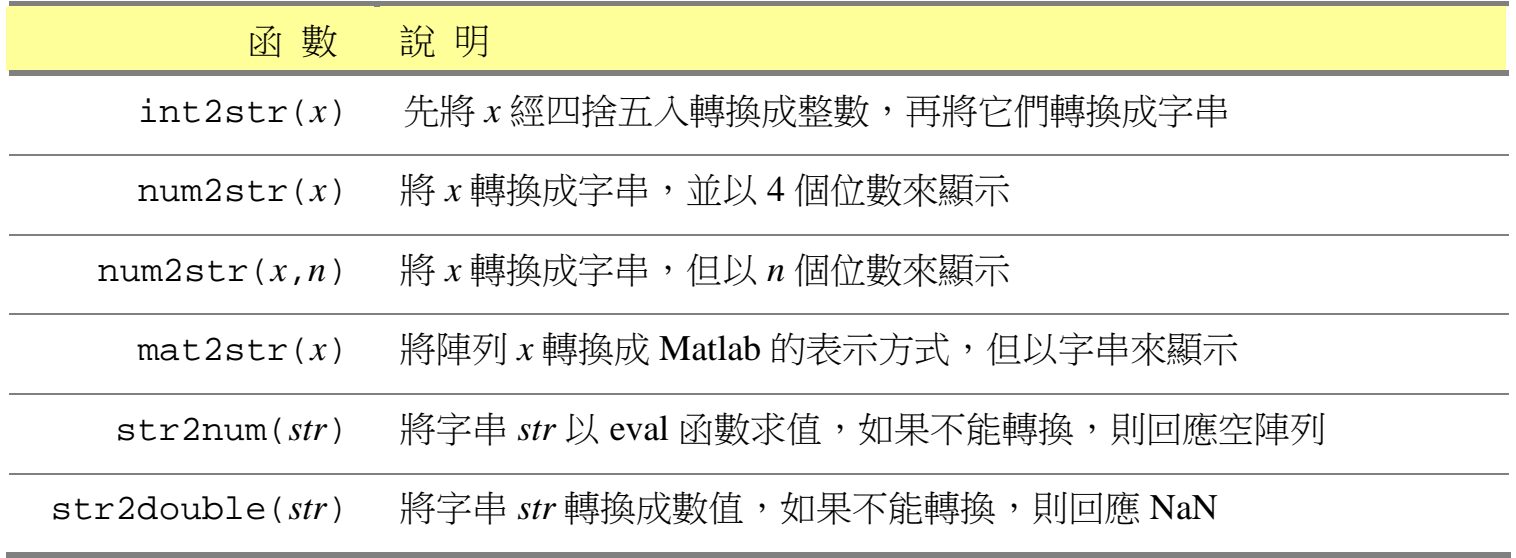

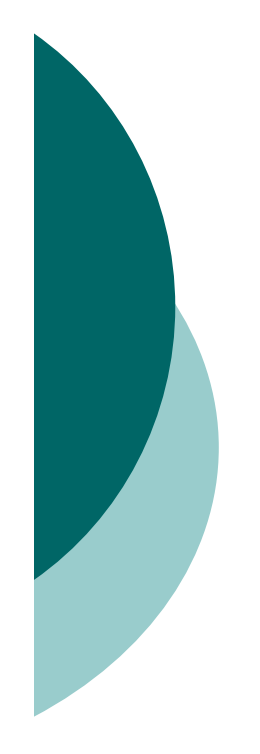

```
>> str1=int2str(1024)
str1 =
1024
```

```
>> str2num('123456')
ans =
       123456
```

```
>> str2num('123+456')
ans =
   579
```
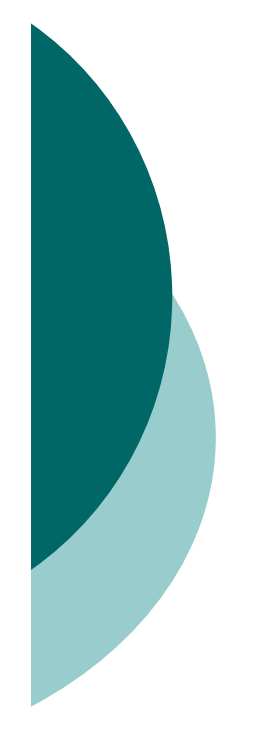

# 不同數字系統的轉換

### 下表列出了各種進位系統之間的轉換函數:

#### 表 9.3.3 不同數字系統的轉換函數

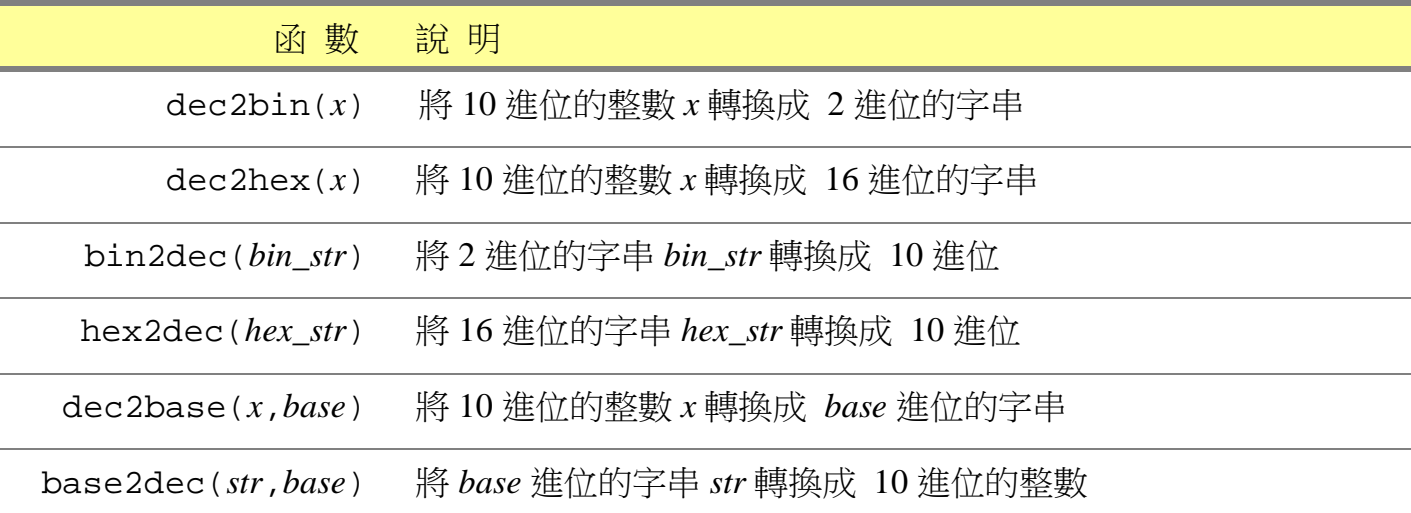

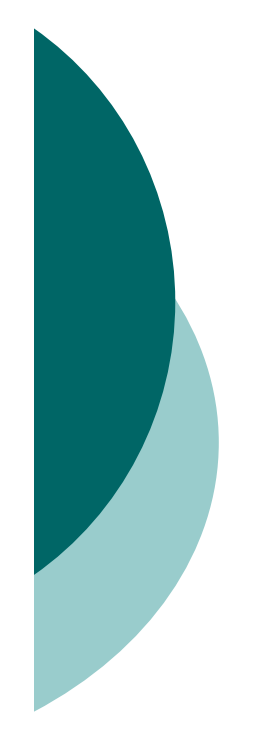

>> **dec2bin(1122)** ans = 10001100010

>> **bin2dec('10001100010')** ans = 1122

>> **hex2dec('AA5F')** ans = 43615

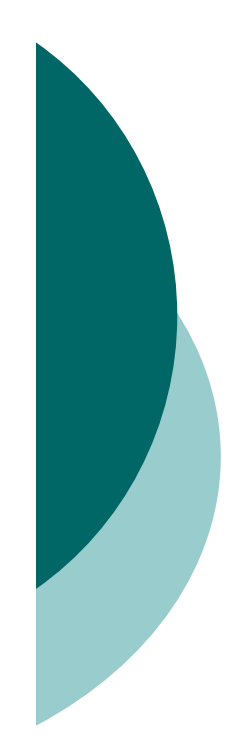

# 字串處理函數

## 下表列出了常用的字串處理函數:

#### 表 9.4.1 字串處理函數

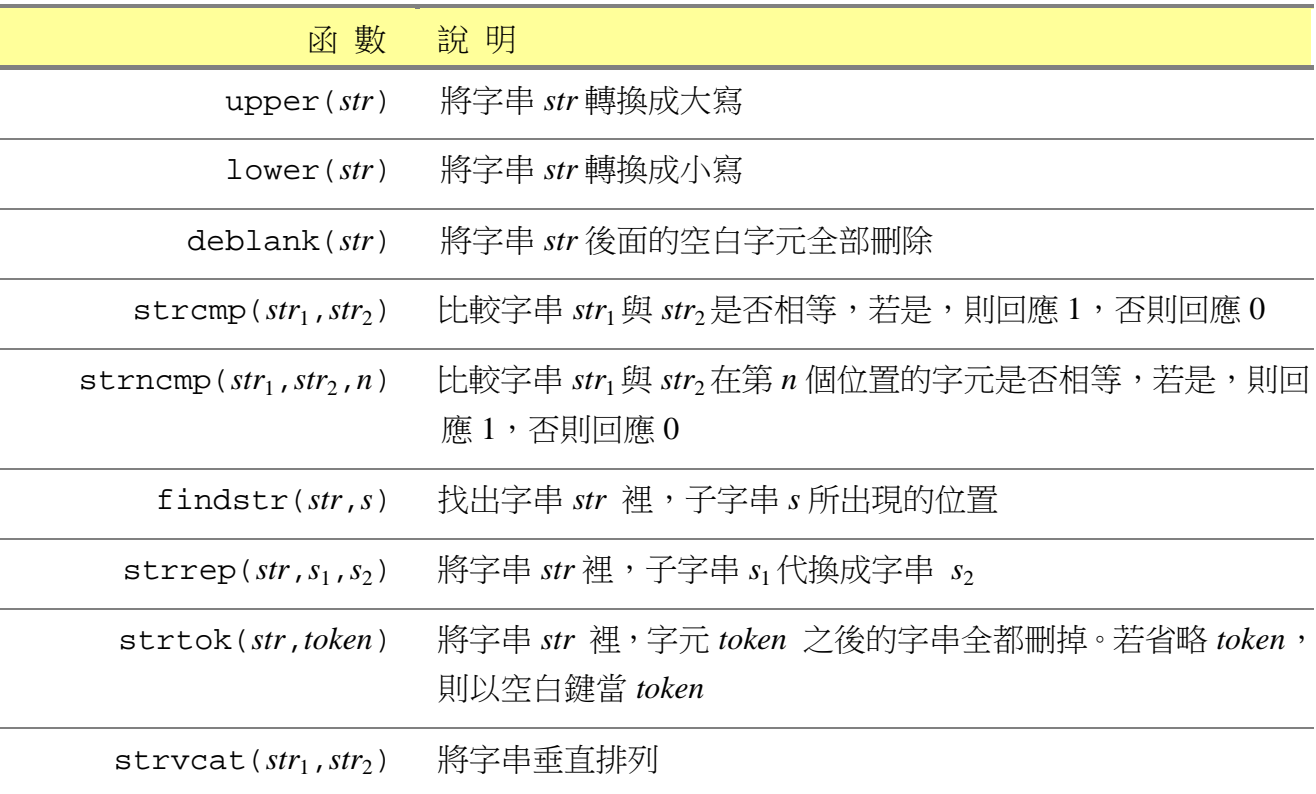

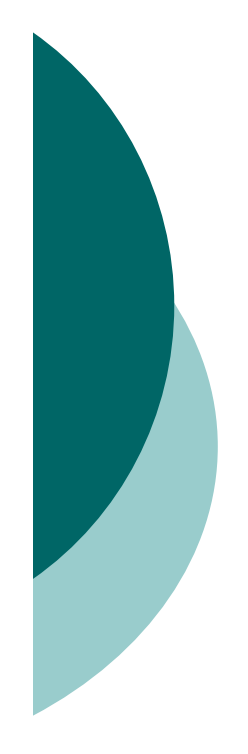

```
>> upper('Merry Christmas')
ans =
MERRY CHRISTMAS
```

```
>> str1=deblank('snoopy ')
str1 =Snoopy
```

```
>> findstr('kitty','t')
ans =
4
```

```
>> strvcat('hello','kitty')
ans =
hello
kitty
```
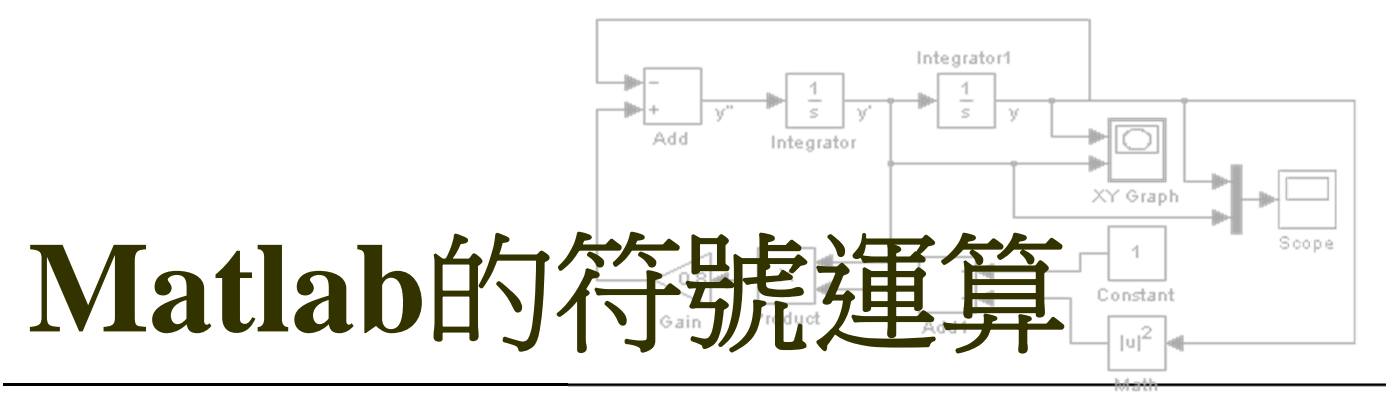

Function

符號運算 – Symbolic Calculation 基本的代數運算 求解方程式 線性代數的符號運算

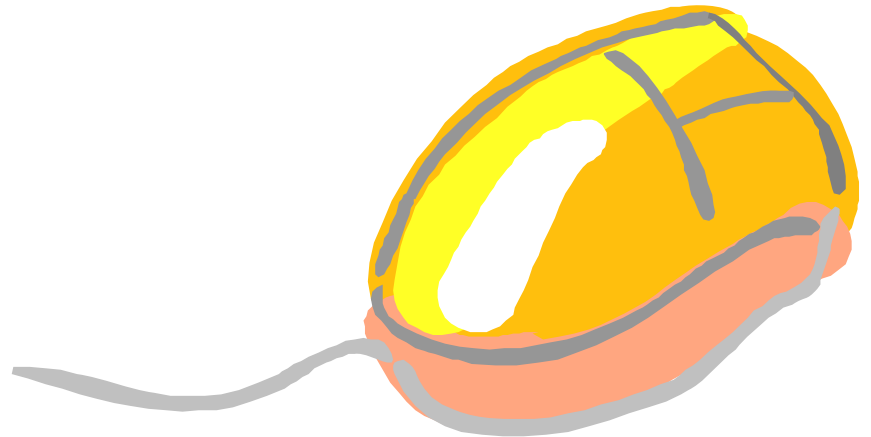

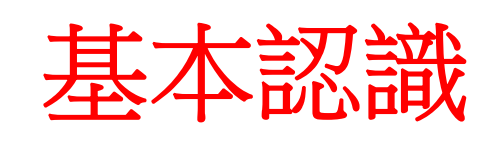

- 數值運算(numerical calculation): 例如利用quad函數來計算積分,或者是利用fzero 函數求解方程式
- 符號運算(symbolic calculation): 例如計算積分式

$$
\int \sin x \, dx = \cos x + C
$$

或者是微分式

$$
\frac{d}{dx}\cos^2 x = 2\cos x \cdot \sin x
$$

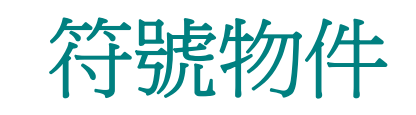

### 要進行符號運算,必須先建立符號物件

#### 表 14.1.1 建立符號物件的函數

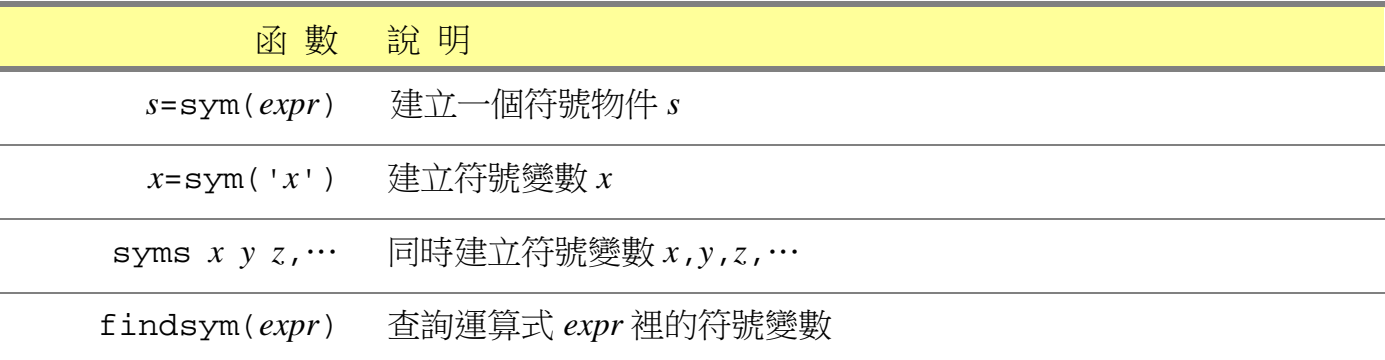

>> **a=sym(3/5)**  $a =$ 3/5 >> **a+1/5** ans = 4/5

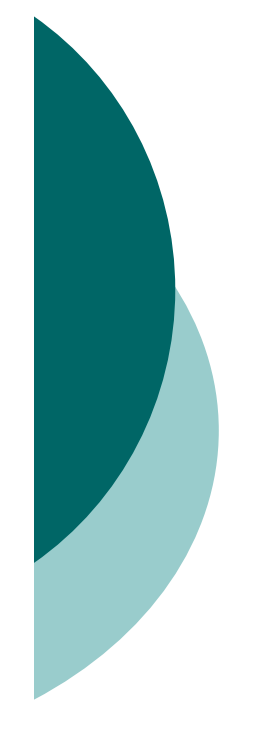

## sym函數也可以用來建立符號變數與符號運算式:

```
>> x=sym('x')
x =X
```

```
>> f=2*x^2+3*x+1f =2*x^2+3*x+1
```

```
>> b=sym('beta')
b =Beta
```

```
>> b^2+sqrt(b)
ans =
beta2+beta(1/2)
```
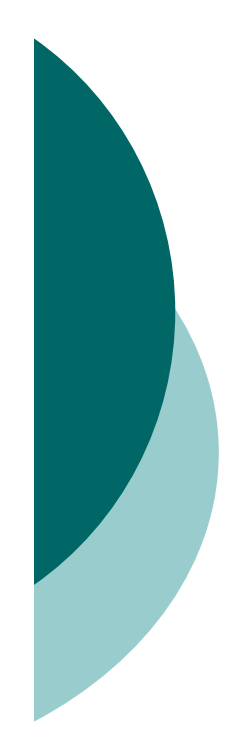

# 建立符號式陣列

陣列裡的元素也可以是符號變數,如下面的範例:

>> **syms a b c d e** >> **m=[a 0 d;b 1 0;c d e]**  $m =$ [ a, 0, d] [ b, 1, 0] [ c, d, e] >> **det(m)** ans =

 $a*e+b*d^2-c*d$ 

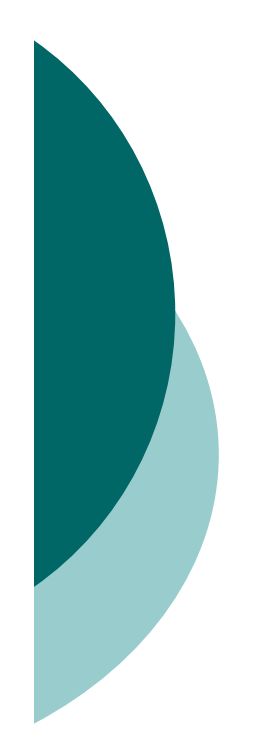

## 建立複數變數

## sym函數也可以用來指定變數是否為實數:

```
>> syms x y real
>> imag(x)
ans =
0>> z=x+i*y
z =
x+i*y
>> abs(z)
ans =
(x^2+y^2)^(1/2)
```
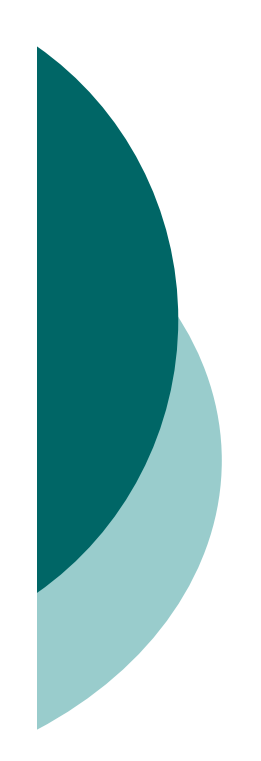

# 任意精度的計算

## 符號運算工具箱裡提供了三種不同的精度運算:

- numeric Matlab內建的浮點數運算
- $\times$  rational Maple的精確值分數運算
- $\checkmark$  vpa Maple的任意精度計算

表 14.1.2 vpa 計算的相關函數

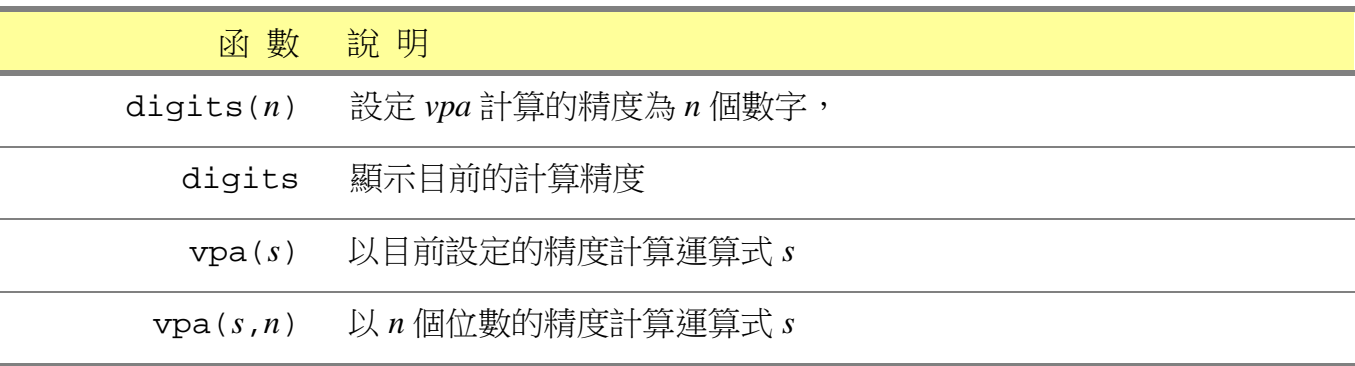

```
>> gld=sym('(1+sqrt(5))/2')
gld =
 (1+sqrt(5))/2
```

```
>> vpa(gld)
ans =
```

```
1.6180339887498948482045868343656
```

```
>> digits(100)
>> vpa(gld)
```
ans =

1.618033988749894848204586834365638117720309179805762862135448622705260462818902449707207204189391138

>> **vpa(pi)**

ans =

213.141592653589793238462643383279502884197169399375105820974944592307816406286208998628034825342117068

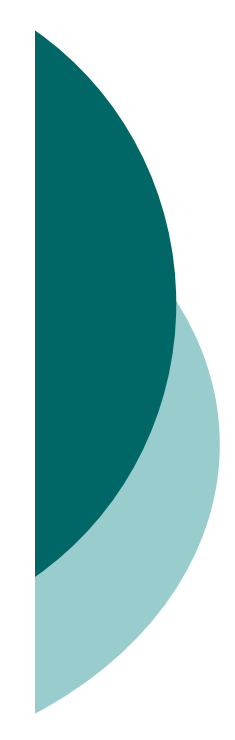

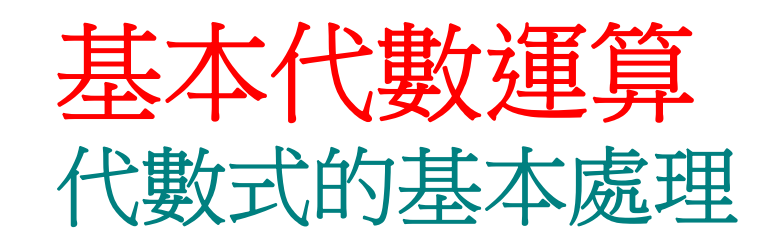

## 基本的代數處理包含了因式分解、展開、化簡等:

表 14.2.1 代數式的展開與因式分解

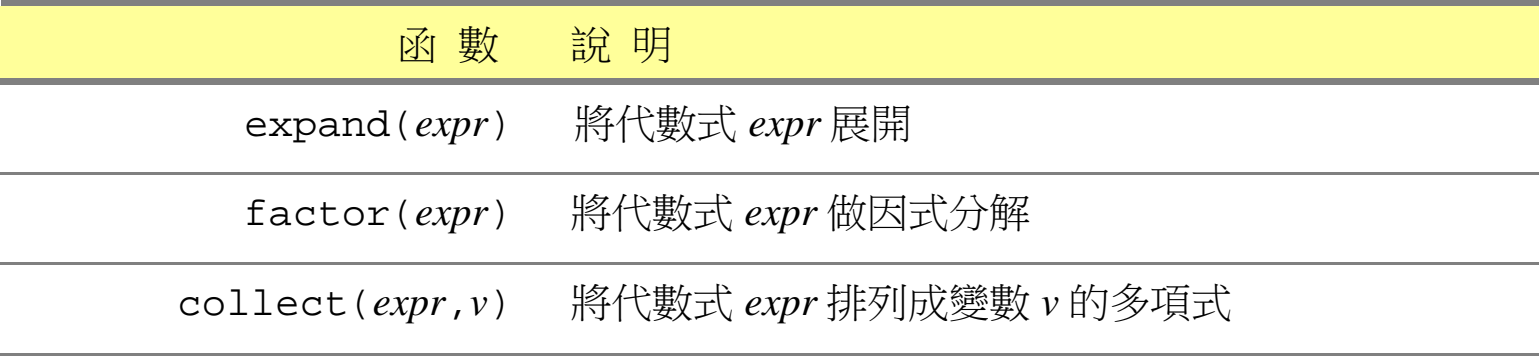

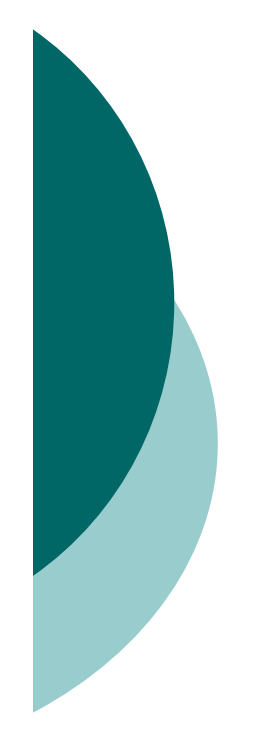

```
>> syms a b
>> expand((a+b)^3)
ans =
a^3+3*a^2*b+3*a*b^2+b^3
```

```
>> factor(ans)
ans =(a+b)^3
```

```
>> expand(cos(a+b))
ans =
cos(a)*cos(b)-sin(a)*sin(b)
```

```
>> expand(sin(2*a))
ans =
2*sin(a)*cos(a)
```
## 利用simplify或subs指令可化簡代數式:

表 14.2.2 代數式的化簡與代換函數

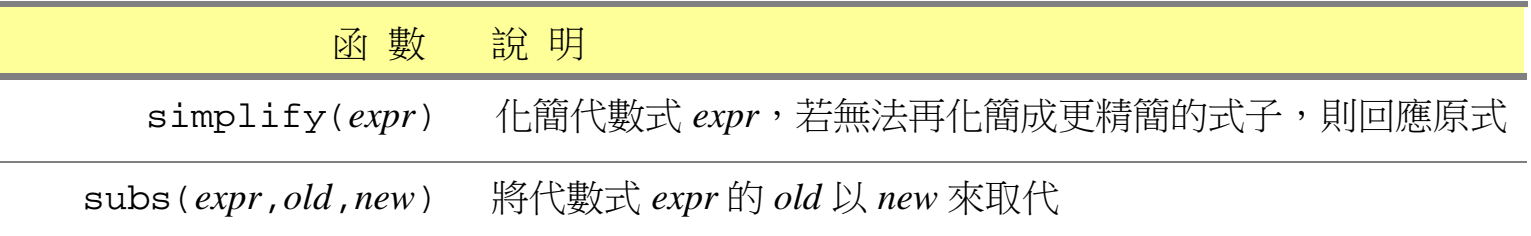

```
>> syms a b x
>> simplify(exp(4*log(sqrt(a+b))))
ans =
(a+b)^2
```

```
>> subs(x^2+2*x+1,a+1)
ans =
(a+1)^2+2*a+3
```
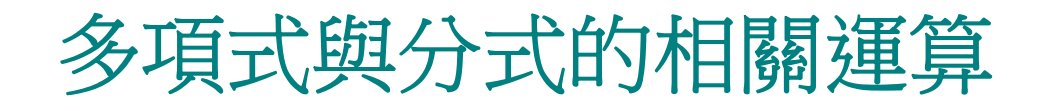

## 下面列出了多項式與分式的一些相關運算函數:

#### 表 14.2.3 多項式與分式相關的運算

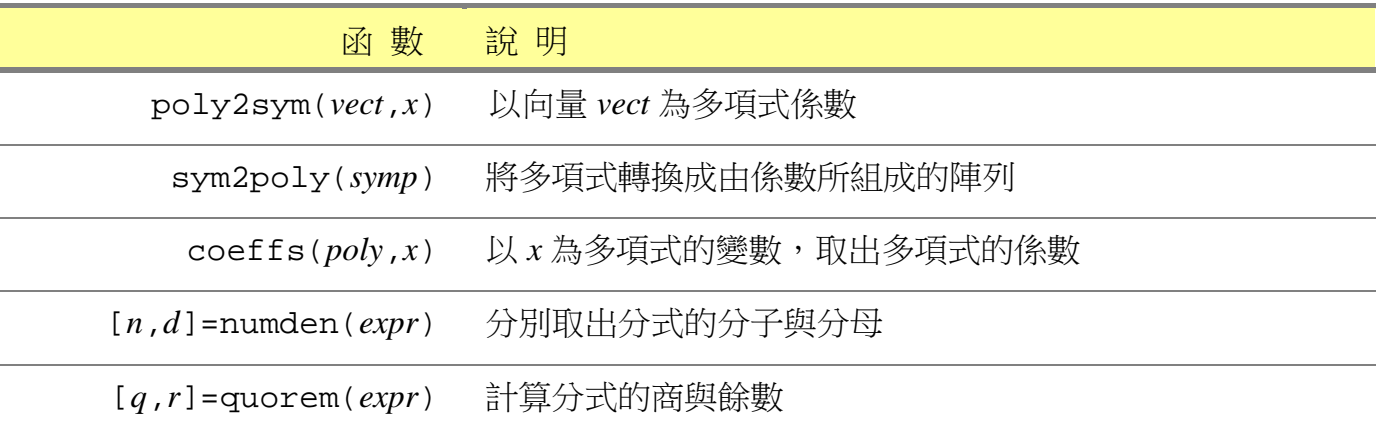

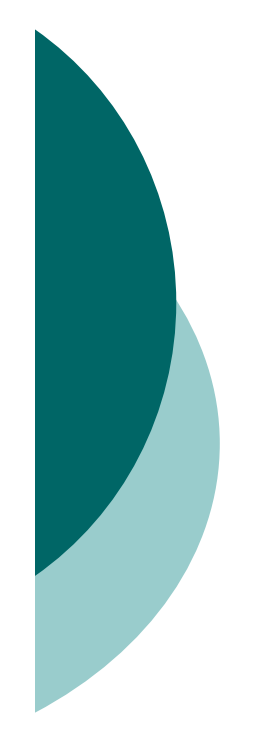

```
>> syms x y
>> p=poly2sym([1 3 2 3 7],x)
p =x^4+3*x^3+2*x^2+3*x+7
```

```
>> sym2poly(p)
ans =1 3 2 3 7
>> coeffs(p)
```

```
ans =[ 7, 3, 2, 3, 1]
```

```
>> r=(x^3+2*x^2+3*x+6)/(x^2+3);
>> n=numden(r)
n =x^3+2*x^2+3*x+6
```
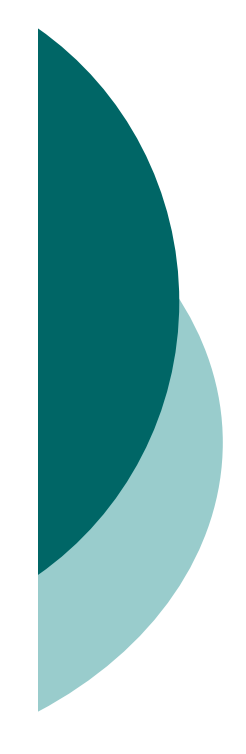

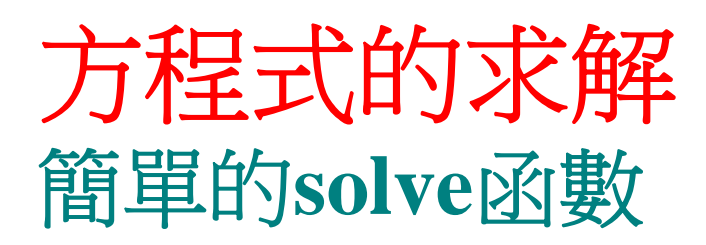

## fzero只能求得數值解, solve函數則可求得符號解

表 14.3.1 solve 函數的基本用法

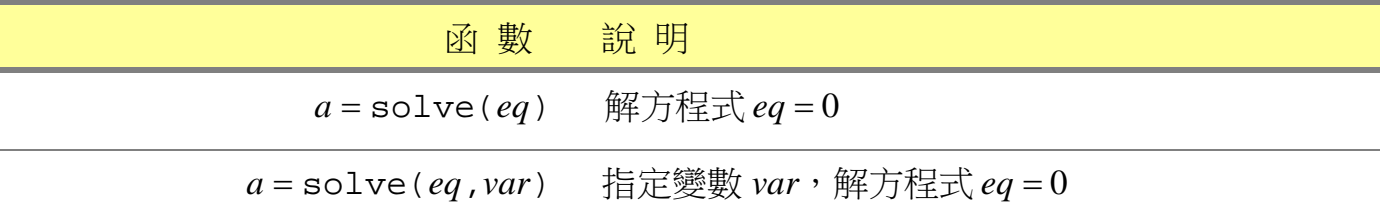

>> **syms a b c x y** >> **eq=x^3-4\*x^2+x+6;** >> **sol=solve(eq)**

 $\vert$  sol = -12 3

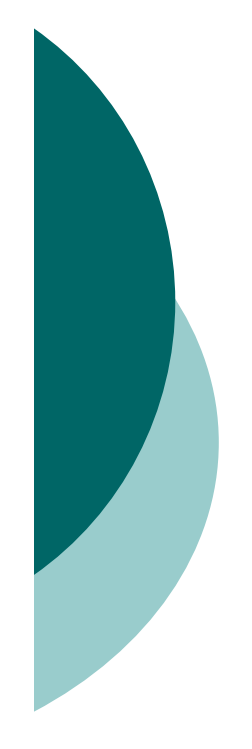

```
>> eq=a*x^2+b*x+c;
>> sol=solve(eq,x)
sol=1/2/a*(-b+(b^2-4*a*c)^(1/2))1/2/a*(-b-(b^2-4*a*c)^(1/2))
```

```
>> solve(sin(x)-1,x)
ans =1/2*pi
```

```
>> solve(2*asin(3*x)-acos(5*x))
ans =-5/36+1/36*97<sup>^</sup>(1/2)
```

```
>> solve(2*cos(3*x)^2-4*y,x)
ans =1/3*acos(2^(1/2)*y^(1/2))1/3*pi-1/3*acos(2^(1/2)*y^(1/2))
```
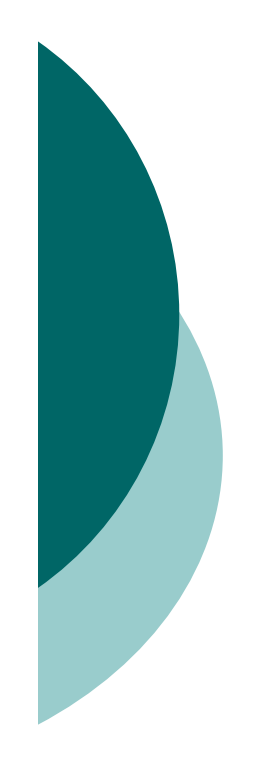

# 聯立方程式的解

## o solve也可以解聯立方程式,如下面的語法:

表 14.3.2 solve 函數的基本用法

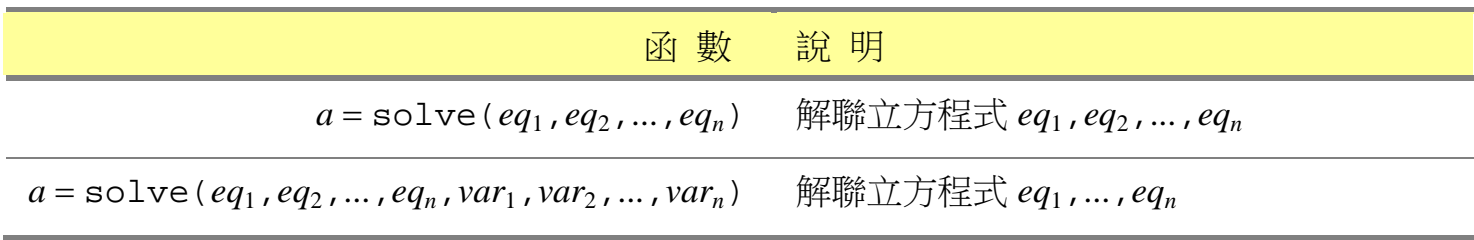

```
>> sol=solve(a*x+b*y-c,d*x+e*y-f,x,y)
```
sol =

- x: [1x1 sym]
- y: [1x1 sym]

#### >> **[sol.x;sol.y]** ans =  $(e * c - f * b) / (-d * b + a * e)$  $(-d*c+a*f)/(-d*b+a*e)$

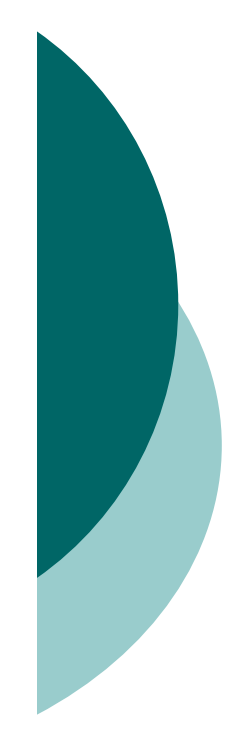

# 線性代數的運算 基本的矩陣運算

 符號運算工具箱裡提供了一些函數,可用來進行矩 陣的符號運算:

表 14.4.1 陣列元素的提取函數

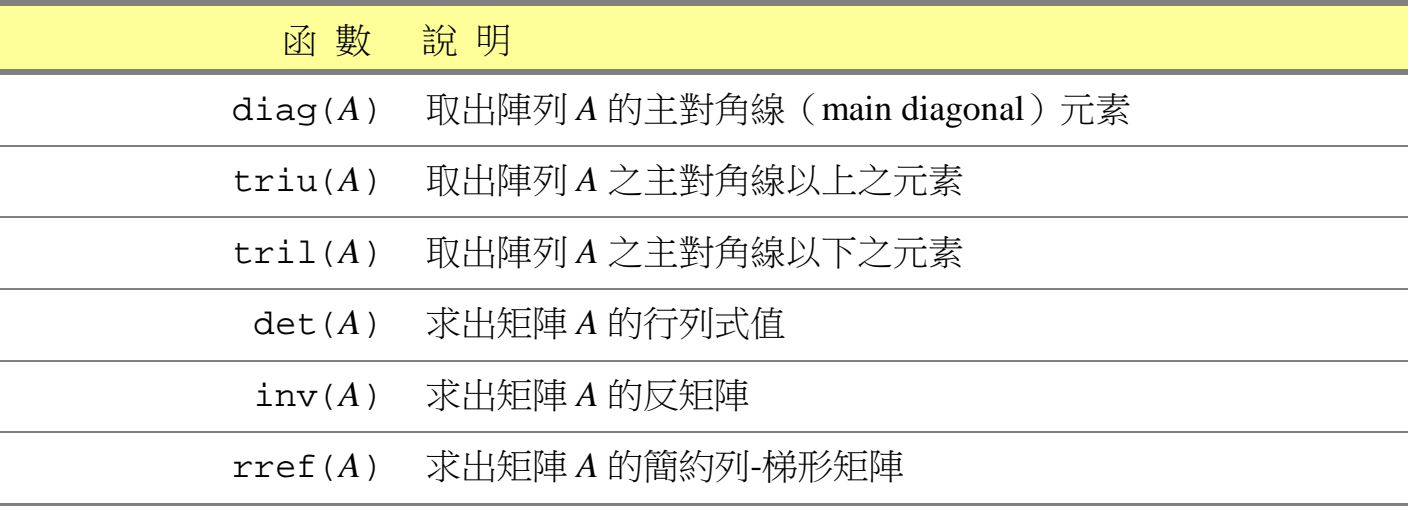

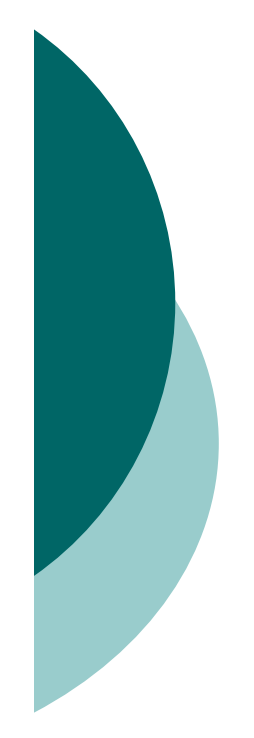

```
>> syms a b c d e f
>> A=[a b d;c e 0;b f 1]
A =
[ a, b, d]
[ c, e, 0]
[ b, f, 1]
```

```
>> diag(A)
ans =
 a
 e
 1
```
# 固有值與固有向量運算

## eig函數可以求得固有值與固有向量的符號式:

表 14.4.3 eig 函數的用法

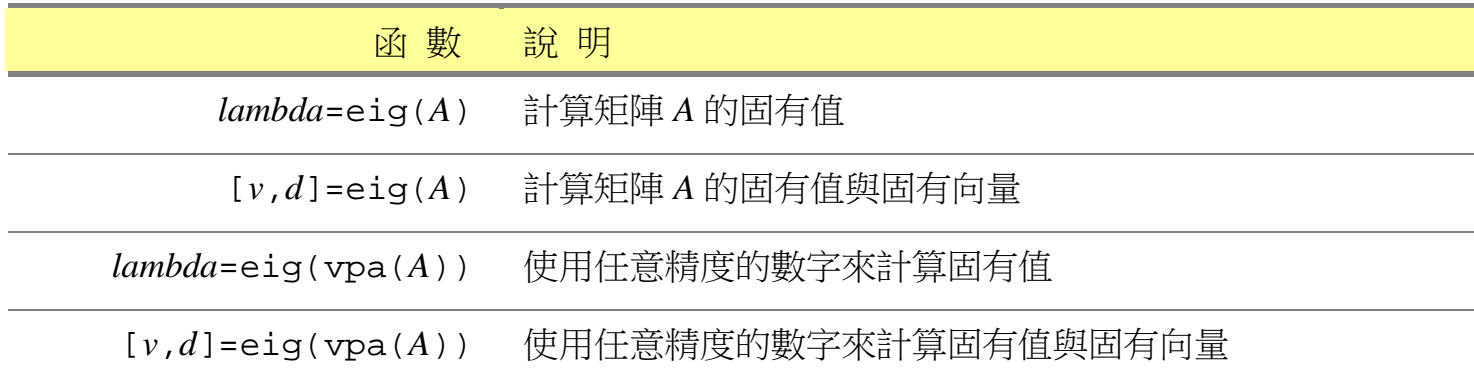

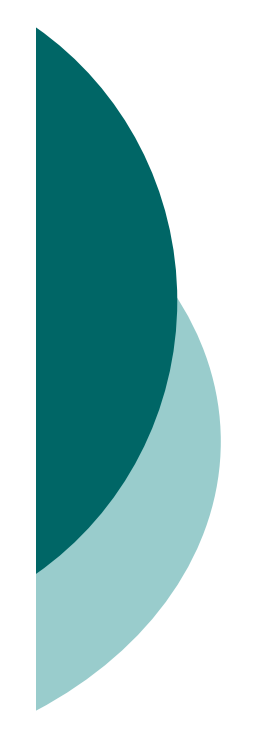

```
>> syms a
>> A=sym([0 a;1 0])
A =
[ 0, a]
[ 1, 0]
```

```
>> eig(A)
ans =
 a^{\lambda}(1/2)-a^{\lambda}(1/2)
```

```
>> [v,d]=eig(A)
V =\left[ a^{\wedge}(1/2), -a^{\wedge}(1/2) \right][1, 1]d =
[ a^*(1/2), 0][ 0, -a^*(1/2)]
```
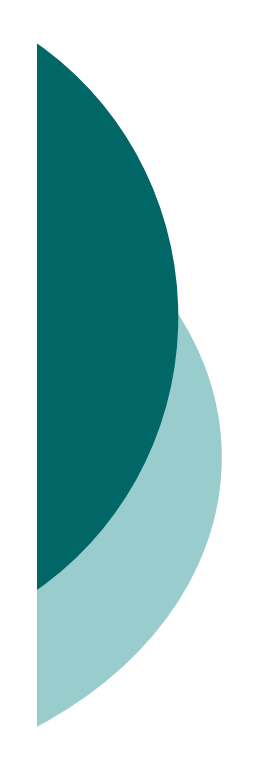

## 矩陣的秩與空間

 Matlab提供了一些函數,可計算行空間、零核空間 與秩等。

表 14.4.4 計算矩陣的行空間、零核空間與秩

| 函 數 說 明 |                             |
|---------|-----------------------------|
|         | $colspace(A)$ 計算矩陣 $A$ 的行空間 |
|         | null(A) 計算矩陣 A 的零核空間        |
|         | $rank(A)$ 計算矩陣 $A$ 的秩       |

```
>> A=sym([1 1 4 2;0 1 3 2;3 2 1 8])
A =[ 1, 1, 4, 2]
[ 0, 1, 3, 2]
[ 3, 2, 1, 8]
```
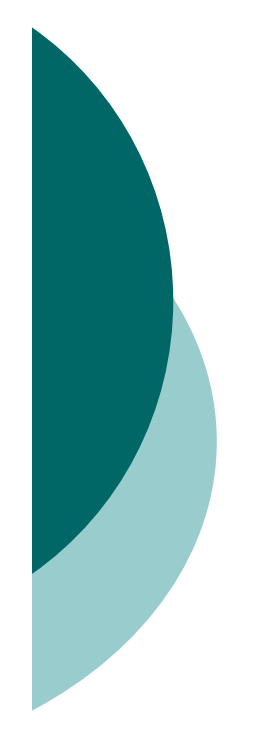

```
>> colspace(A)
ans =
[ 0, 0, 1]
[ 1, 0, 0]
[ 0, 1, 0]
>> rank(A)
ans =
3
>> na=null(A)
na =
 -1
 -7
  1
```
2

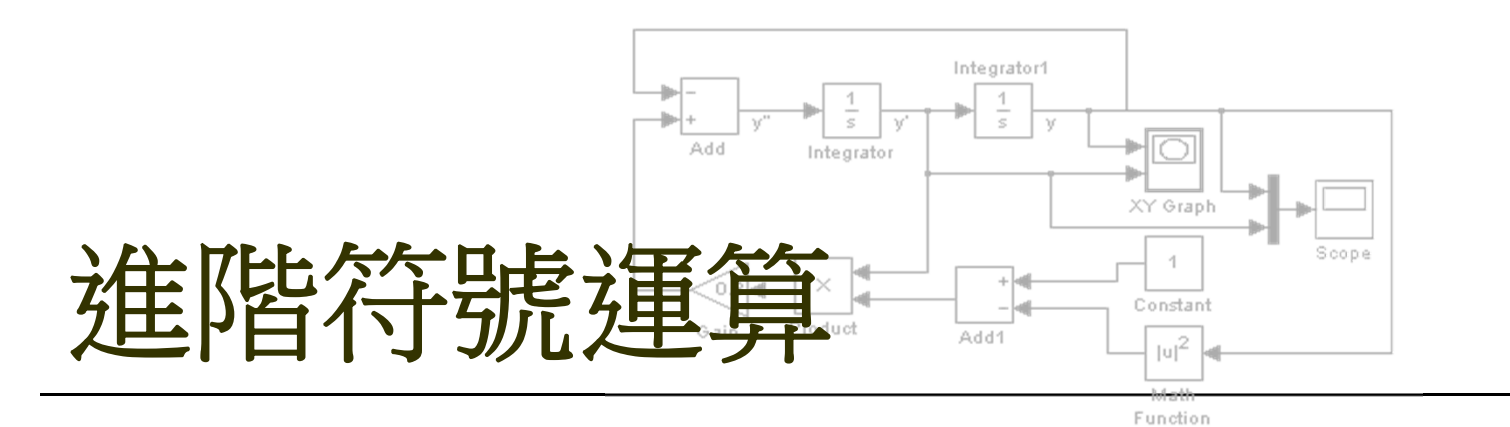

極限的運算

微分與積分的運算 微分方程式的運算 拉普拉氏與傅立葉轉換

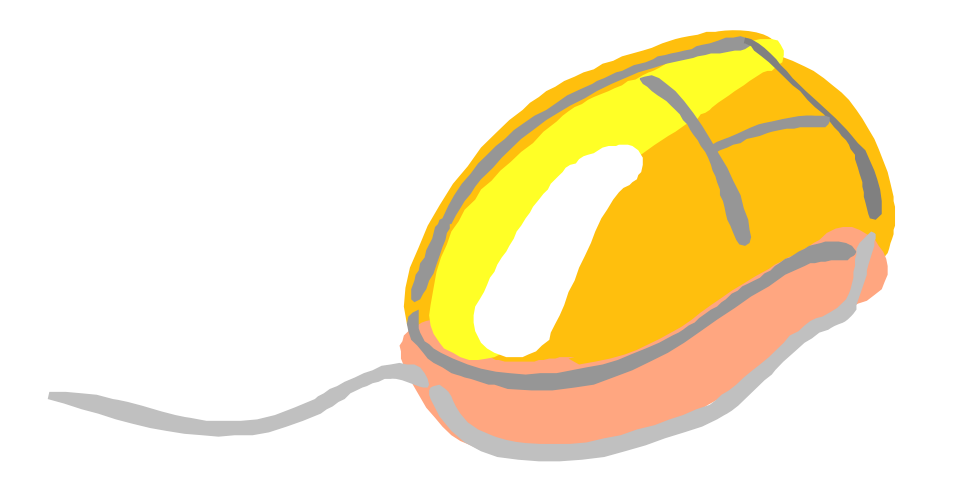

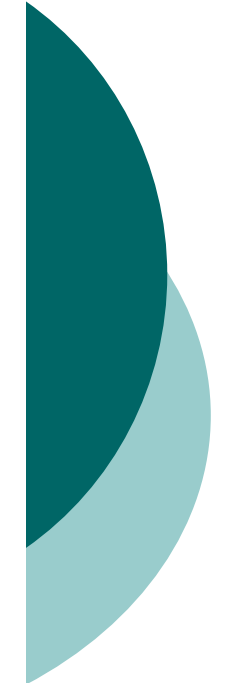

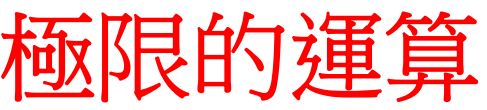

o Matlab以limit函數來計算 lim  $f(x)$  $x \rightarrow a$ *f <sup>x</sup>*  $\rightarrow$ 

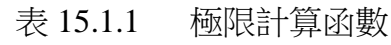

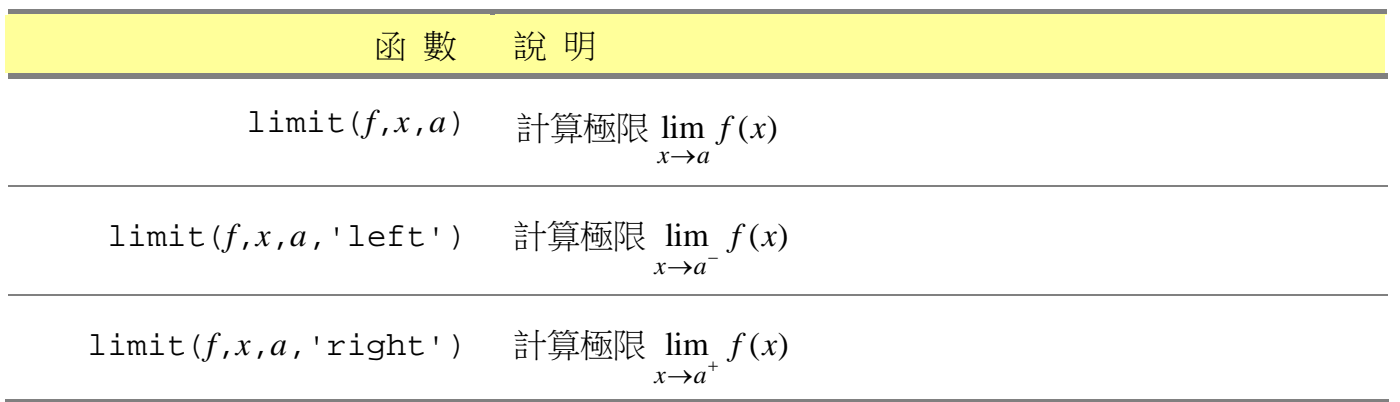

>> **syms x**  >> **limit(sqrt(x^2+2)/(3\*x-6),inf)** ans = 1/3

>> **limit(log(abs(x))/x,x,0,'right')** ans = -Inf

```
>> ezplot(log(abs(x))/x,[-4,4])
```
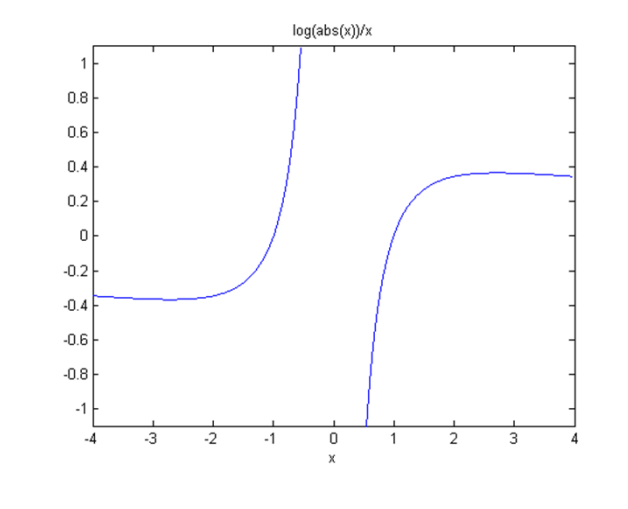

>> **limit(log(abs(x))/x,x,inf)** ans = 0

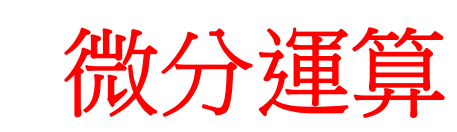

如要計算微分,可用diff函數:

表 15.2.1 微分函數

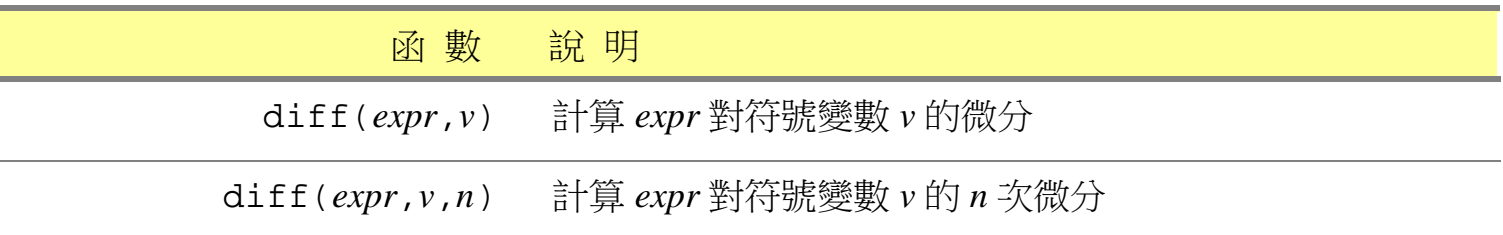

```
>> syms a b c x y 
>> diff(x^3,x)
ans =
3*x^2
```

```
>> diff(diff(x^3,x),x)
ans =
6*x
```
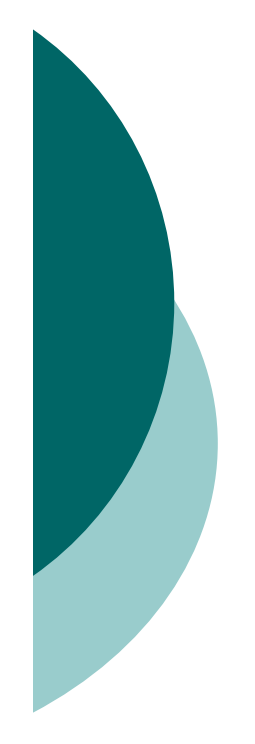

```
>> diff(x^3,x,2)
ans =
6*x
```

```
>> diff(sin(x^2),x,3)
ans =
-8*cos(x^2)*x^3-12*sin(x^2)*x
```

```
>> diff(sin(a*y),y)
ans =
cos(a*y)*a
```
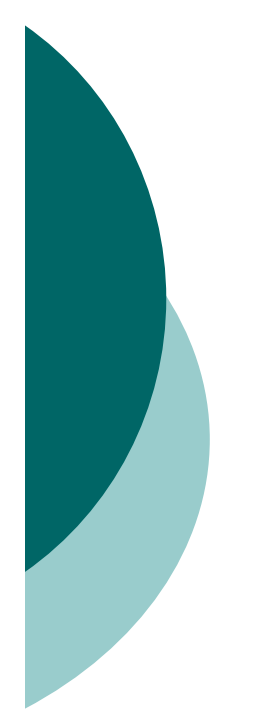

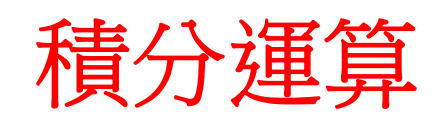

- Matlab是以int函數來進行符號積分:
- int在處理積分運算時,除了積分變數之外,所有 的符號均視為常數。

表 15.3.1 計算積分的函數

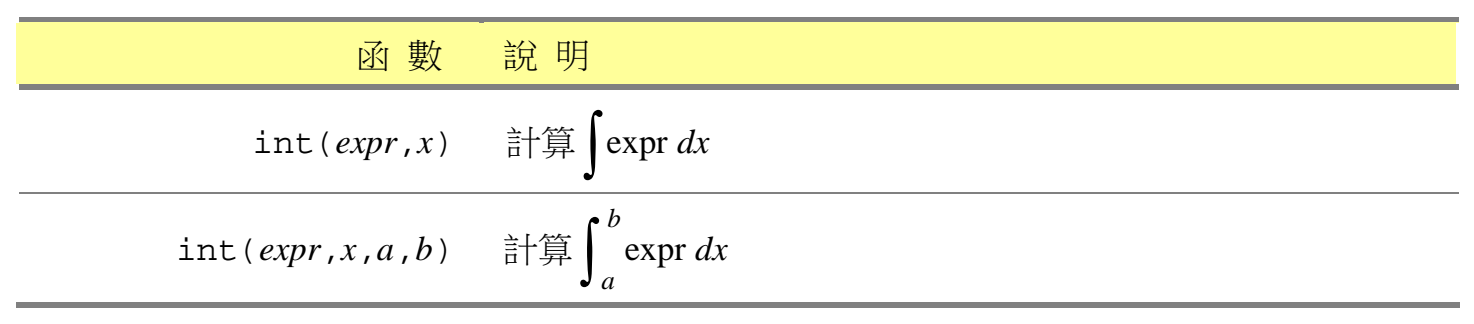

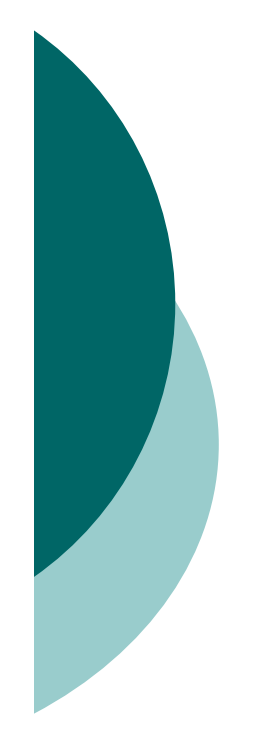

```
>> syms a b c n x y z
>> int(sin(x)+tan(x),x)
ans =-cos(x)-log(cos(x))
```

```
>> int(x^-1,x)
ans =log(x)
```

```
>> int(cos(x)*sinh(x),x)
ans =1/4*cos(x)*exp(x)+1/4*exp(x)*sin(x)+1/4*exp(-x)*cos(x)-1/4*exp(-x)*sin(x)
```

```
>> int(int(int(y*z*sin(x),x),y),z)
ans =
-1/4*y^2*z^2*cos(x)
```
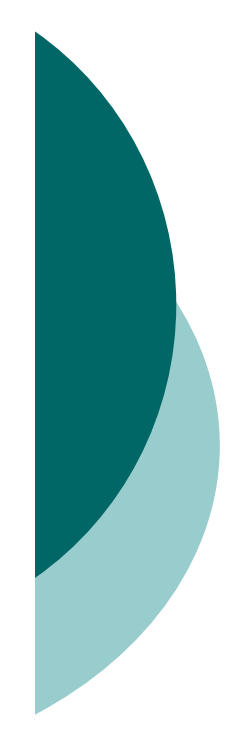

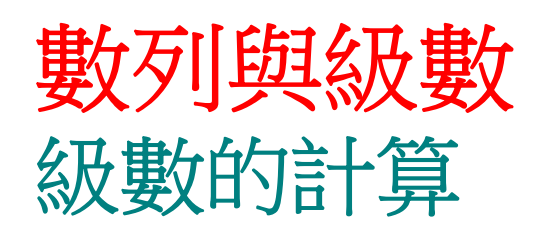

 如果想計算數列相加的符號式,可用symsum函數 symsum為symbolic summation的縮寫

表 15.4.1 計算加總的符號式函數

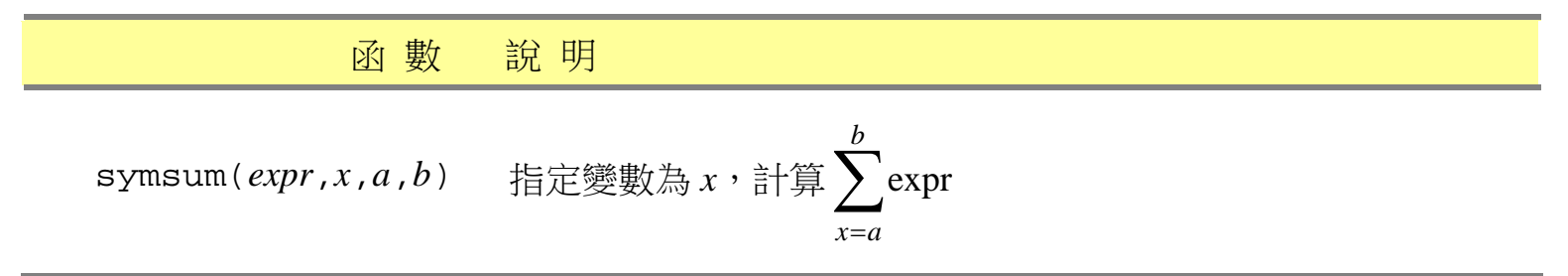

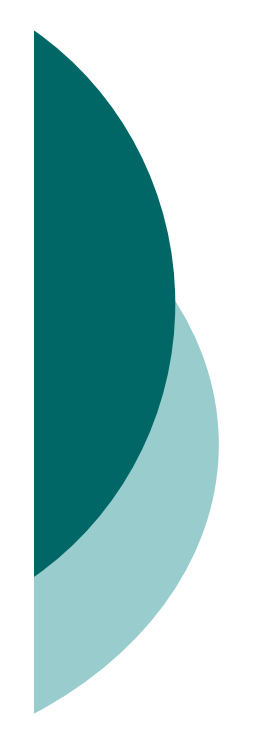

```
>> syms k n x
>> symsum(x^2,x,1,10)
ans =
385
```

```
>> simplify(symsum(x^2,1,n))
ans =1/3*n^3+1/2*n^2+1/6*n
```

```
>> f=symsum(1/2^x,x,1,n)
f =-2*(1/2)^(n+1)+1
```

```
>> limit(f,n,inf)
ans =
1
```
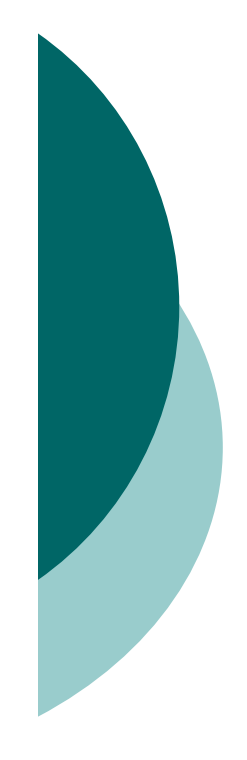

## 泰勒展開式

數學函數的泰勒展開式可以使用taylor函數:

表 15.4.2 泰勒展開式的計算

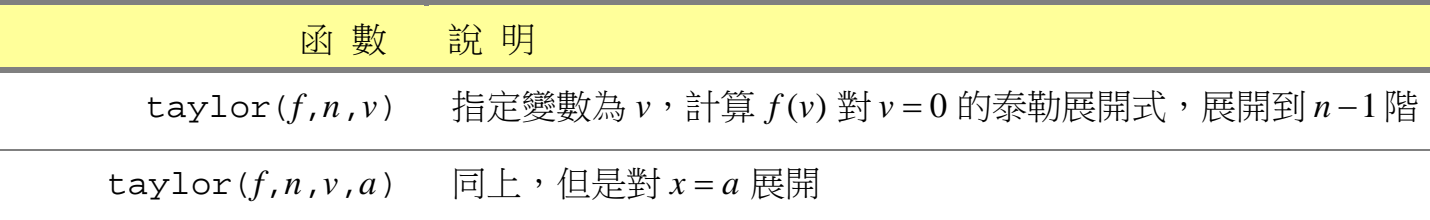

>> **syms a x** >> **taylor(exp(x),x,0,6)** ans =1+x+1/2\*x^2+1/6\*x^3+1/24\*x^4+1/120\*x^5

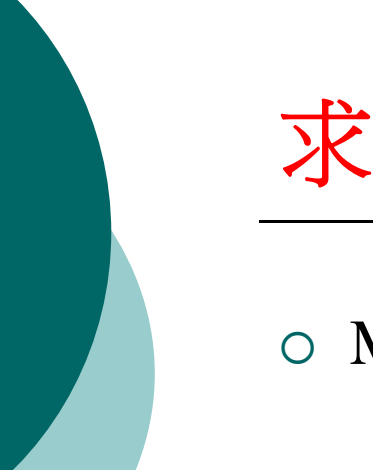

# 求解微分方程式

### Matlab是以dsolve函數求解微分方程式:

表 15.5.1 求解微分方程式

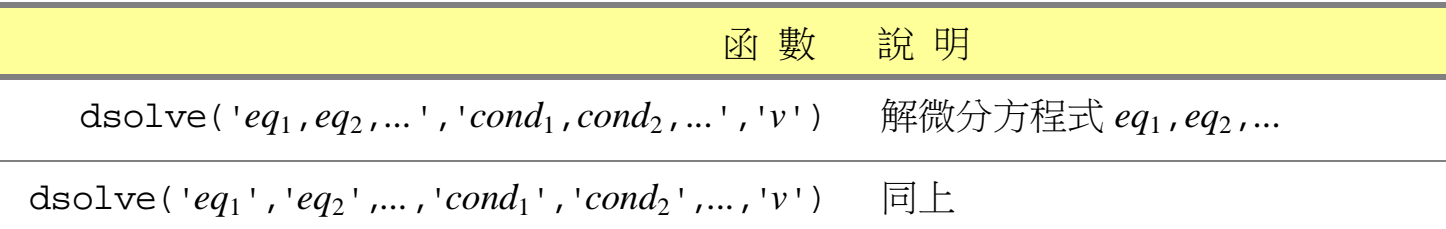

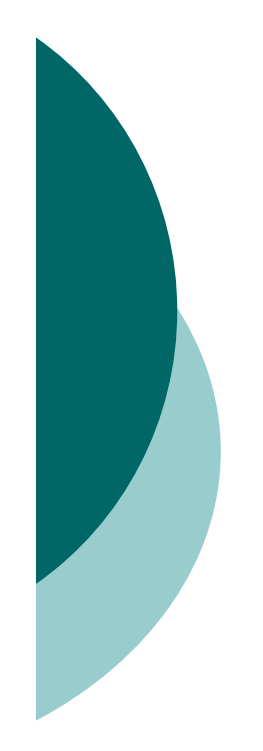

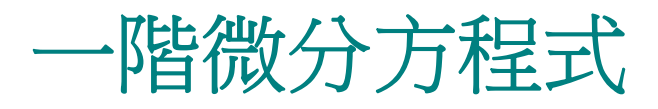

## 下面是以dsolve求解一階微分方程式的範例:

```
>> syms a x y t
>> dsolve('Dy-2*exp(t)+1=0')
ans =
2*exp(t)-t+C1
```

```
>> dsolve('Dy-2*exp(t)+1=0','y(0)=3')
ans =2*exp(t)-t+1
```
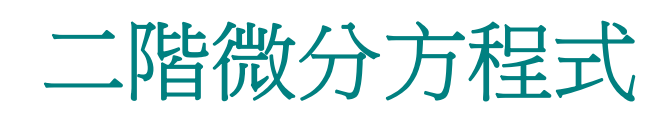

### 下面是求解二階線性常係數微分方程式的範例:

```
>> syms a x y t
>> dsolve('D2y+2*Dy+4*y=0')
ans =sin(2*t)*C2+cos(2*t)*C1-1/2
```
>> **dsolve('3\*D2y+Dy+2\*y=0','y(0)=0,Dy(0)=1')**

ans = $6/23*23^*(1/2)*exp(-1/6*t)*$ sin(1/6\*23^(1/2)\*t)

>> **ezplot(ans,[0,22])**

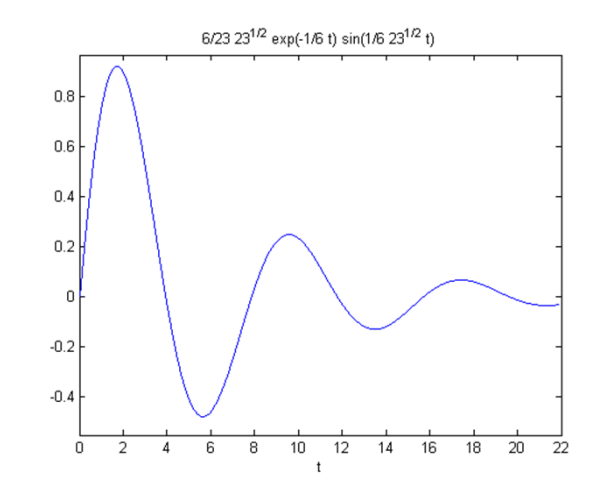

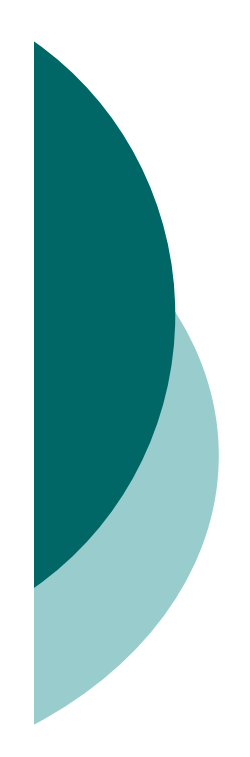

# 高階微分方程式

 $\bigcirc$ 下面是求解高階線性常係數微分方程式的範例:

- >> **syms t y**
- >> **eq='D3y+2\*D2y+2\*Dy=sin(4\*t)+cos(5\*t)';**
- >> **ini='y(0)=0,Dy(0)=0,D2y(0)=0';**
- >> **sol=dsolve(eq,ini)**
- >> **ezplot(sol,[0,20])**

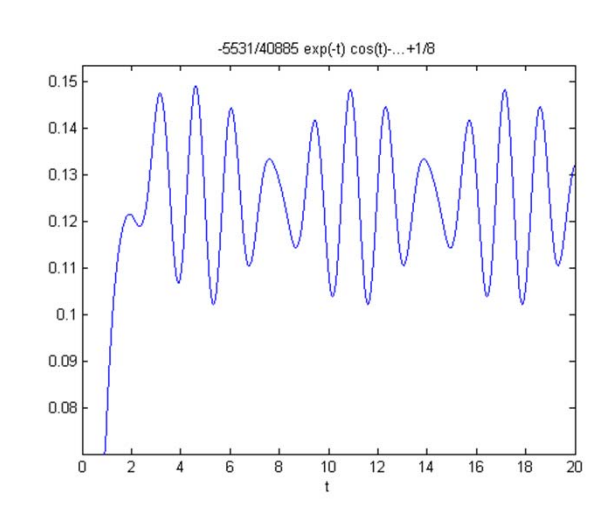

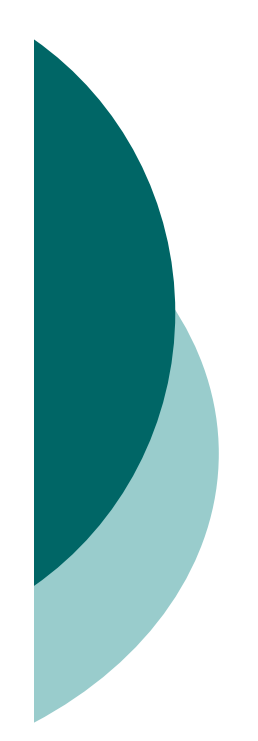

# 聯立微分方程式

o dsolve函數也可以解出聯立微分方程式的符號解:

```
>> syms t x y
>> dsolve('Dx=y-x','Dy=-x','x(0)=1','y(0)=0')
ans =x: [1x1 sym]y: [1x1 sym]
>> sol=[ans.x; ans.y]
sol =1/2*exp(-1/2*t)*(-2/3*sin(1/2*3^(1/2)*t)*3^{\wedge}(1/2)+2^{\star}\cos(1/2^{\star}3^{\wedge}(1/2)*t))-2/3^{\star}\exp(-t)1/2*t *sin(1/2*3^(1/2)*t)*3^(1/2)
```
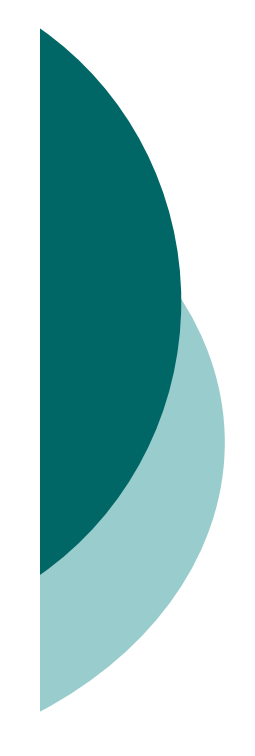

# 拉普拉氏轉換與傅利葉轉換 拉普拉氏轉換

 拉普拉氏轉換的定義為 0 $\int_{0}^{\infty} e^{-st} f(t) dt = F(s)$  $\int$ 

laplace 與ilaplace可計算拉普拉氏轉換與其反運算:

表 15.6.1 計算拉普拉氏與反拉普拉氏轉換

| 函 數 說明               |                    |
|----------------------|--------------------|
| laplace(f, t, s)     | 計算 $f(t)$ 的拉普拉氏轉換  |
| ilaplace $(F, s, t)$ | 計算 $F(s)$ 的反拉普拉氏轉換 |

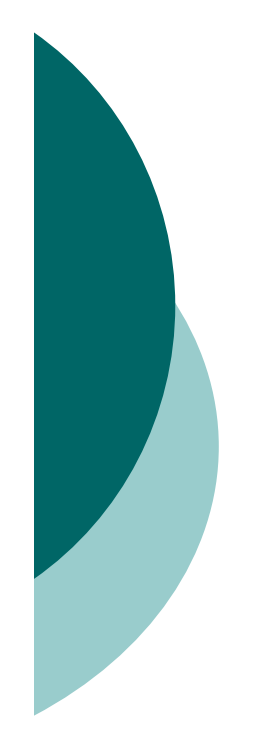

```
>> syms a s t
>> laplace(cos(a*t),t,s)
ans =
s/(s^2+a^2)
```

```
>> ilaplace(ans,s,t)
ans =cos(a*t)
```

```
>> laplace(dirac(t-4)*sin(a*t),t,s)
ans =
sin(4*a)*exp(-4*s)
```

```
>> laplace(diff(sym('F(t)')))
ans =s*laplace(F(t),t,s)-F(0)
```
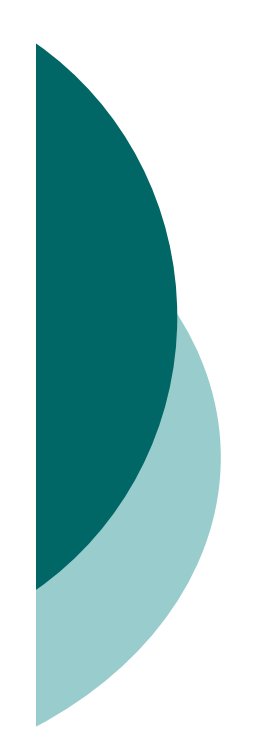

# 傅立葉轉換

函數 *f*(*t*) 的傅立葉轉換之定義為

$$
F(\omega) = \int_{-\infty}^{\infty} f(t)e^{-i\omega t}dt
$$

*<sup>F</sup>*( ) 的反傅立葉轉換則定義為

$$
f(t) = \frac{1}{2\pi} \int_{-\infty}^{\infty} F(\omega) e^{i\omega t} dt
$$

### fourier和ifourier兩個函數,可求得傅立葉轉換和它的逆運算:

表 15.6.2 計算傅立葉轉換和它的逆運算

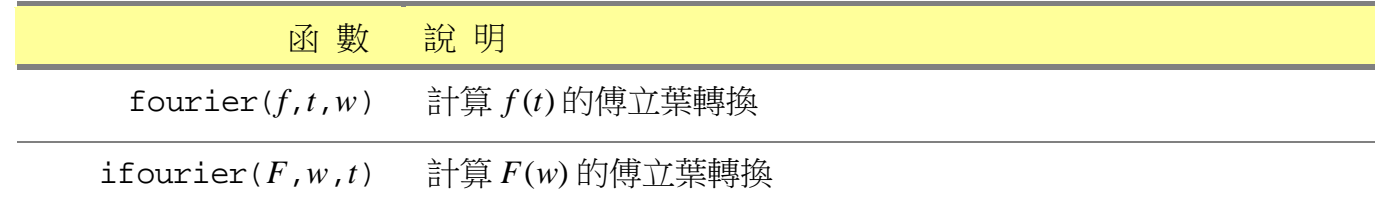

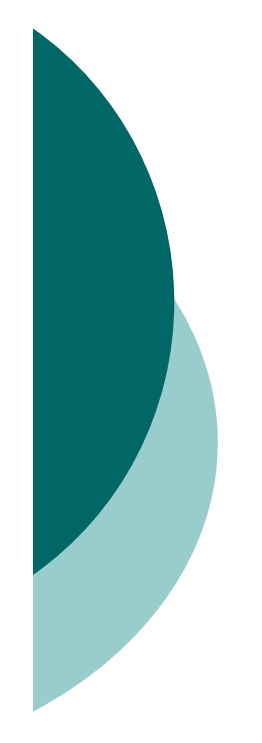

```
>> syms t w
>> fourier(1,t,w)
ans =
2*pi*dirac(w)
```

```
>> fourier(exp(-4*t^2),t,w)
ans =1/2*pi^(1/2)*exp(-1/16*w^2)
```

```
>> ifourier(ans,w,t)
ans =
exp(-4*t^2)
```